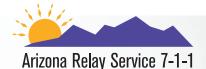

# Video-Assisted Speech-to-Speech (VA-STS)

## How-to Instructions for STS Users

Video-Assisted Speech-to-Speech allows a person who has a speech disability to use both a **telephone** and a **video device** to make relay calls.

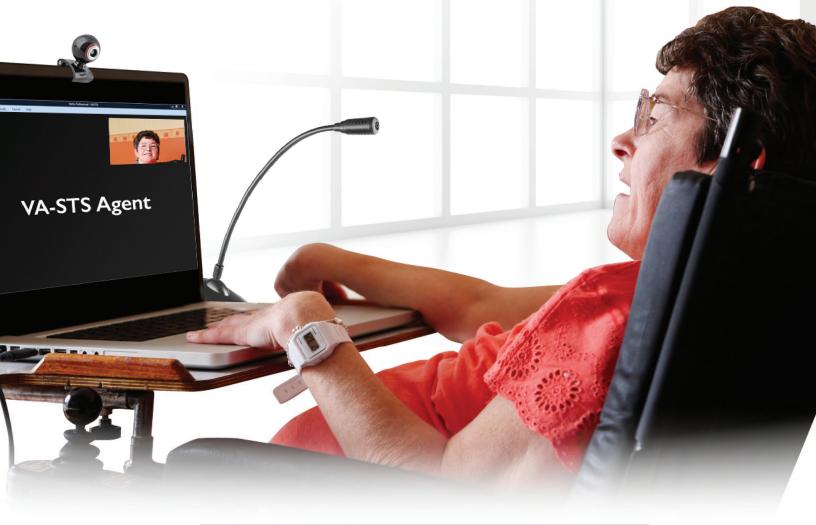

To connect to Arizona Relay Speech-to-Speech Service dial **711** or call **1-800-842-6520** 

#### 700m Meeting ID or Personal Link Nam **To Access Zoom from Computer or Laptop** Connect to Speech to Speech with The STS operator will give you the 1 4 Meeting ID number to fill in the your phone, dial: field labeled Meeting ID. **711** or Click Join. 1-800-842-6520 Join a Meeting - Zoom × + 🕁 📿 🚨 G zoom HOST JOIN Inform the STS operator that you 2 Meeting ID or Personal Link Name would like to make a VA-STS call. The STS operator may give you instructions if needed. Join Go to https://va-sts.zoom.us Launching screen appears, click the 3 5 Join from your browser link. Then click Join. Launching... Video Assisted Speech-To-Spe X Please click Open Zoom Meetings if you see the system dialog. + If nothing prompts from browser, click here to launch meeting, or download & run Zoom. ← C https://va-sts.zoom.us If you cannot download or run the application, join from your browser. Video Assisted Speech-To-Speech Copyright ©2019 Zoom Video Communications, Inc. All rights reserved Privacy & Legal Policies Click 'Join' to begin your video session Type in your name. Your true name is Join 6 not required and a pseudo name may Video Assisted Speech-To-Speech is be chosen, e.g. anonymous. supported on the following web Input your name to joining the meeting browsers: Google Chrome 53.0.2785 or higher Your Name Your Name Microsoft Edge 38.14393.0.0 or higher This field is required. Safari 10.0.602.1.50 or higher

Join

Firefox 49.0 or higher

## For more information, contact the Arizona Relay STS Customer Service 1-877-787-1989

#### Computer Audio 😢 Phone Call Once connected, click the X on the 7 right side. Your computer webcam should turn on. If not, move your mouse to the lower left and click the Start Video Start Video icon. This is a one-way video connection 8 - the STS operator will see you but you will not see the operator. You are all set to give the STS **VA-STS** Agent operator your call instructions using STS with VA-STS. When your VA-STS phone call ends, 9 click Leave Meeting to "hang up" **VA-STS** Agent and log out.

**NOTE:** If you do not log out, you will remain connected to the meeting room.

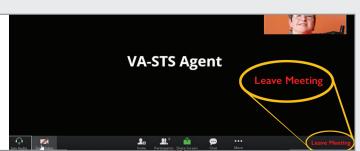

## Important Information

Before making your first VA-STS call, you are encouraged to request one-on-one training, in person or remotely, to facilitate a quality experience with VA-STS.

Please call the Arizona Relay STS Customer Service at 1-877-787-1989 for more information or assistance.

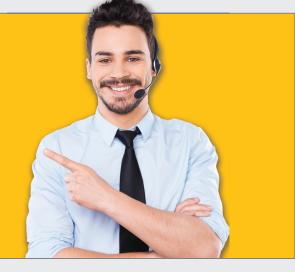